Version 16.0.3.0 December 2020 702P08484

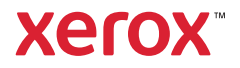

© 2020 Xerox Corporation. All rights reserved. XEROX® and XEROX and Design®, FreeFlow®, FreeFlow Makeready®, FreeFlow Output Manager®, FreeFlow Process Manager®, VIPP®, and GlossMark® are trademarks of Xerox Corporation in the United States and/or other countries. Other company trademarks are acknowledged as follows:

Adobe PDFL - Adobe PDF Library Copyright © 1987-2020 Adobe Systems Incorporated.

Adobe®, the Adobe logo, Acrobat®, the Acrobat logo, Acrobat Reader®, Distiller®, Adobe PDF JobReady™, InDesign®, PostScript®, and the PostScript logo are either registered trademarks or trademarks of Adobe Systems Incorporated in the United States and/or other countries. All instances of the name PostScript in the text are references to the PostScript language as defined by Adobe Systems Incorporated unless otherwise stated. The name PostScript is used as a product trademark for Adobe Systems implementation of the PostScript language interpreter, and other Adobe products. Copyright 1987-2020 Adobe Systems Incorporated and its licensors. All rights reserved. Includes Adobe® PDF Libraries and Adobe Normalizer technology.

Intel®, Pentium®, Centrino®, and Xeon® are registered trademarks of Intel Corporation. Intel Core™ Duo is a trademark of Intel Corporation.

Intelligent Mail® is a registered trademark of the United States Postal Service.

Macintosh®, Mac®, and Mac OS® are registered trademarks of Apple, Inc., registered in the United States and other countries. Elements of Apple Technical User Documentation used by permission from Apple, Inc.

Novell<sup>®</sup> and NetWare<sup>®</sup> are registered trademarks of Novell, Inc. in the United States and other countries. Oracle<sup>®</sup> is a registered trademark of Oracle Corporation Redwood City, California.

PANTONE™ and other Pantone Inc. trademarks are the property of Pantone Inc. All rights reserved. QR Code™ is a trademark of Denso Wave Incorporated in Japan and/or other countries.

TIFF® is a registered trademark of Aldus Corporation.

The Graphics Interchange Format© is the Copyright property of CompuServe Incorporated. GIFSM is a Service Mark of CompuServe Incorporated.

Windows®, Windows® 10, Windows Server® 2012, Windows Server® 2016, Windows Server® 2019 and Internet Explorer are trademarks of Microsoft Corporation; Microsoft® and MS-DOS® are registered trademarks of Microsoft Corporation.

All other product names and services mentioned in this publication are trademarks or registered trademarks of their respective companies. They are used throughout this publication for the benefit of those companies, and are not intended to convey endorsement or other affiliation with the publication.

Companies, names, and data used in examples are fictitious unless otherwise noted.

While every care has been taken in the preparation of this material, no liability is accepted by Xerox Corporation arising out of any inaccuracies or omissions.

Changes are made periodically to this document. Changes, technical inaccuracies, and typographical errors are corrected in subsequent editions.

Produced in the United States of America.

# Table of Contents

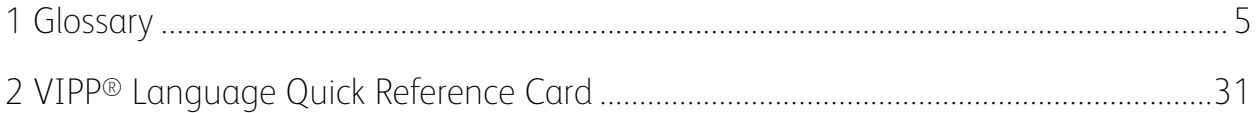

Table of Contents

## <span id="page-4-0"></span>Glossary

The Glossary contains terms and acronyms that are used frequently within the *FreeFlow Variable Information Suite*. Documentation definitions are provided within the context of the various Variable Information Suite applications and the VIPP® programming language.

#### **A**

#### **Advanced Function**

A unique type of VI Design Express Rule used to insert an Advanced Function into the document. Advanced Functions can be used to insert the VIPP® **BOOKMARK** command into the VPC file that is generated by VDE, or to insert custom VIPP® code at a particular location in the document. A **BOOKMARK** command is processed by FreeFlow VI eCompose to set a split point when generating PDF output.

#### <span id="page-4-2"></span>**American Standard Code for Information Interchange (ASCII)**

A code for representing alphanumeric information. ASCII values are used in conjunction with character identifiers in character-mapping tables, sometimes referred to as encoding tables. Two hexadecimal digits are used to map the location of the character in the character-encoding tables.

#### **ANSI**

American National Standards Institute.

#### **APAR**

Refer to [Authorized](#page-5-0) Program Analysis Report (APAR).

#### **API**

Refer to Application [Programming](#page-4-1) Interface (API).

#### **APPE**

Adobe PDF Print Engine (APPE). VDE output can be printed to the APPE engine of the FreeFlow Print Server. The APPE supports advanced features such as PDF-referenced XObjects, transparencies, and so on.

#### <span id="page-4-3"></span>**Application, Design, and Layout**

In the context of the VI Design Express, these terms are used to describe what appears in the InDesign Document Window. The words Design and Layout are used interchangeably to describe what appears onscreen. The word Application is used to describe the entire VDE job, including the way that the job looks and how the job works.

#### <span id="page-4-1"></span>**Application Programming Interface (API)**

The interface by which an application program accesses the operating system and other services.

#### <span id="page-4-4"></span>**Array**

A VIPP® array is a two-dimensional table that can be assigned values. The first entry of the table

1

contains a set of field names. Subsequent entries contain a set of values to be assigned to the field names. An index to the array is used to obtain the element or field name value. The VIPP® commands **GETITEM**, **FOREACH**, **ADD**, and **F2S** can be applied to a VIPP® array.

#### **Artistic Black**

A Xerox Specialty Imaging effect using patterned ink. For more information, refer to *Specialty Imaging With VIC* in the *FreeFlow VI Compose User Guide*.

#### **ASCII**

Refer to American Standard Code for Information [Interchange](#page-4-2) (ASCII).

#### **Asset or Resource**

Synonymous terms used to describe the fonts, forms, images, or logos that are required, in addition to data, to print a document. An asset or resource can be stored on the printer, in a library on the host, or in-line in the data stream.

#### <span id="page-5-0"></span>**Authorized Program Analysis Report (APAR)**

A field-test-ready patch or module replacement that resolves a specific customer problem.

#### <span id="page-5-1"></span>**B**

#### **Background Attributes**

A background attribute is a paint process that is assigned using a **SETBAT** value. Background Attributes paints the background under all subsequent text imaged, using the **SHx** commands. The background attributes can include GEPkey values, including pattern values.

#### **Backspacing**

A capability whereby the console operator initiates backspacing using standard printer commands. For line-mode documents, the printer backspaces to a specified page number from the current point of printing.

#### <span id="page-5-2"></span>**Banner Page**

A page issued with a print job that contains certain job information, including but not limited to, the user ID, job ID, and print date. The banner page can be issued as a header page before each print job, as a trailer page after each print job, or as a separator page between each dataset. A Banner Page is known also as a separator page.

#### **Barcode Font**

A barcode font that consists of special characters that resemble vertical bars and other special symbols. The fonts are used to create machine-readable data, such as the Postnet barcode used for US mail. For barcodes that require special characters to be calculated, a VIPP® transform command is available to create those special character sequences. The transform command is passed to the text string to process. The active font is required for the barcode font to produce the correct sequence of characters for printing.

**Note:** Some VIPP®-enabled 2-D barcodes do not require a barcode font. These barcode images are generated by VI Compose.

#### **Baseline**

An imaginary line on which the base of each successive character is placed.

#### **BATkey**

Background Attribute Key. Standard VIPP® Background Attributes keys (BATkeys) are provided in the xgf/src/xgf.batfile. To create user-defined BATkeys, refer to [Background](#page-5-1) Attributes.

#### **Bitmap**

An image composed of grids of pixels or dots.

#### **Bitmapped format font**

Each character in the bitmapped format font consists of a raster pattern.

#### **Bleed**

A graphic art term used to describe an area outside of the document page boundary. For example, a bleed of 3.175 mm (0.125 in.) adds a new bleed boundary around the document. Use this extended boundary to place objects. When the page is cut at the document page size and not at the bleed boundary, a clean cut through an area of color occurs. If the cut is not in absolute alignment, using the bleed boundary avoids the possibility of stray white areas. So, a bleed area adds area to a design, and the added area can be cut off later.

#### **Booklet**

A variable collection of pages or a set of pages, based typically on a single customer record.

#### **Business Graphics**

Refer to Data Driven [Graphics.](#page-7-0)

## **C**

## **Chunk**

Chunk means to break apart a larger submission file into smaller chunks. Applications that precompose the print file outside of the printer output of VIPP® SE typically require data files to be chunked in an attempt to produce output quicker at the print device, and provide some level of reprint capability rather than processing the whole data file again.

## **CJK**

An acronym for Chinese, Japanese, and Korean, used in the Variable Information Suite documentation to refer to the multiple-byte fonts used when printing those languages.

## **Clear Dry Ink**

Refer to Xerox [Specialty](#page-28-0) Inks.

#### **CMYK**

Cyan, Magenta, Yellow, and Black inks. Color is defined by mixing various percentages of these inks.

#### **Code point**

The location of a specific character within a font, represented usually as a two-digit hexadecimal ASCII or EBCDIC value.

#### **Coded font**

A character set or code page pair.

[Glossary](#page-4-0)

#### **Color image**

An image that includes one or more colors, except black.

#### **Colorkey**

A label assigned to a color definition specified by the **SETCOL** command. Refer also to [GEPkey](#page-12-0).

#### **Composed text**

Data that has been formatted into discrete pages for printing.

#### <span id="page-7-3"></span>**Correlation Mark**

A [Specialty](#page-23-0) Imaging feature that is available on FreeFlow Print Server monochrome and full color engines. Allows printing variable text strings in a way that the content is not visible unless it is superimposed by a key transparency.

#### **CPI**

Characters-per-inch.

#### **CPU**

Central processing unit.

#### **Crop Mark**

Refer to Slug or Crop [Marks.](#page-23-1)

#### **CSN**

Character set name.

#### <span id="page-7-1"></span>**D**

#### **Data Base Master**

The file that contains all the layout and processing information required to process a delimited data file. The Data Base Master file is called usually by the **STARTDBM** command.

#### <span id="page-7-0"></span>**Data Driven Graphics**

Business graphics, line chart, pie chart, or barcharts that are generated at run time by analyzing data passed to the **DDG** command at run time.

#### <span id="page-7-2"></span>**Database Management System (DBMS)**

A program that allows data to be stored and retrieved in a controlled manner in a data repository. Most DBMS today are relational, in which tables are used to store data. The data in different tables can be related using key fields. Refer to Open Database [Connectivity](#page-18-0) (ODBC) and [Structured](#page-24-0) Query [Language](#page-24-0) (SQL).

#### **Database mode**

Refers to the VIPP® mode used to process delimited data files. To start the database mode, use the **STARTDBM** command. This is just one of four available VIPP® modes, all described further in the *FreeFlow VI Compose User Guide*.

#### **Data object/Data object list**

In VI Design Express, the Data Object is a data field, rule, or transform imported into VDE or

8 Xerox<sup>®</sup> FreeFlow<sup>®</sup> VI Suite Glossary and Quick Reference Guide generated using an option within VDE, such as a Data Transform Object. These Data Objects are listed in the Data Object List in the VDE plug-in panel. A Data Object can be one of several different types.

#### **DBM**

Refer to Data Base [Master](#page-7-1).

#### **DBMS**

Refer to Database [Management](#page-7-2) System (DBMS).

#### **DDG**

Refer to Data Driven [Graphics.](#page-7-0)

#### **Decomposition Services**

NPS and FreeFlow Print Server monochrome systems can pre-RIP PostScript page files into TIFF files. This action results in quicker processing times when the TIFF files are used at print time.

#### **Delimited Database File**

A delimited data base file is used to drive the variable data application when designing applications in VDE. A delimited data file is typically an extraction from a larger database system. A Database Administrator is the typical contact for more information about delimited data files.

#### **Demo files**

Included with file downloads, demo files are loaded on the system during installation. On a Windows system, the demo files are in the  $/\text{usr}/\text{times}$  directory or  $\text{xdf}\$ demo directory.

#### <span id="page-8-0"></span>**Demonstration Mode**

Without a valid license, VI Compose can run only in Demonstration Mode. If available, Demonstration Mode allows the software to operate for a period of time, or for a maximum number of pages per job. For full functionality, obtain and install a production license for the Variable Information Suite component.

#### **Directory**

A filesystem directory, which is not to be confused with a folder. Refer to [Folder](#page-11-0).

#### **Design**

Refer to [Application,](#page-4-3) Design and Layout.

#### **Distribution Lists**

The VIPP® command **SETDLFILE** is used to associate a distribution list to a Database mode application. A copy of the application can be created for each entry in the distribution list. For more information, refer to **SETDLFILE** in the *VIPP® Language Reference Manual*.

#### **DocuColor**

Used to describe the Xerox DocuColor printer family of full-color production print devices.

#### **DocumentCentre**

Used to describe the Xerox Document Centre printer family of print devices used in the office environment.

#### **DocuPrint**

Used to describe the Xerox DocuPrint printer family of production print devices driven by the NPS controller.

#### **DocuSP**

Refer to [FreeFlow](#page-11-1) Print Server.

#### <span id="page-9-0"></span>**Dots-per-inch**

The resolution of a resource or a page. A typical resolution is 300 dpi or 600 dpi.

#### **Dpi**

Refer to [Dots](#page-9-0) per Inch.

#### **Duplex**

A page that contains printing on both sides of the paper. The back side of a duplex page can be blank.

#### <span id="page-9-1"></span>**Duplex or Tumble Duplex**

Duplex and Tumble Duplex are settings in the VDE Export menu, in the Print Settings panel. Selecting either of these options can result in content being printed on both sides of the sheet. The Duplex option prints on both sides of the sheet with the top of each page image at the top of the sheet. Tumble Duplex prints the front side with the top of the page image at the top of the page, while the back page image is flipped. The settings used for specific printers vary, according to how the paper is fed through the print device, and settings such as portrait, landscape, shortedge feed, long-edge feed, and other duplex options on the print device that can affect how pages are printed. Under normal operation, the start of a new record can be printed on the front of the next duplex sheet, if necessary, a blank back side sheet is forced. To disable printing a new record on the front of the next duplex sheet and forcing a blank back side sheet, select Duplex, Continuous or Tumble Duplex, or Continuous. Use caution when using this option because the start of a new record does not force printing on the front side of the next sheet. Instead, the start of a new record prints on the next available side. It is recommended that the options be tested on the target device. If output is not printed as required, re-export the job, then select the other duplex option.

#### **Dynamic Job Descriptor Entry (DJDE)**

A Xerox control statement within a document that dynamically overrides or changes existing control statements or parameters that specify how a document prints on a Xerox printer. These specifications include forms and image merging, font selection, bin switching, report offsetting, and file downloading.

#### **Dynamic Tables**

Dynamic tables provide the ability to read the records specific to the desired print operation and provide additional programming versatility. Dynamic tables can grow as the need arises. Refer to [Array.](#page-4-4)

## **E**

#### **EBCDIC**

Refer to Extended Binary Coded Decimal [Interchange](#page-10-0) Code (EBCDIC).

#### **EFI**

A Fiery digital front-end controller.

#### <span id="page-10-1"></span>**Electronic Printing System (EPS)**

Refer to Laser [Printing](#page-15-0) System (LPS).

#### **Elements**

In the context of the VI Design Express, elements are the various components of the InDesign layout that make up the basic design. Elements can include lines, boxes, or other graphics, files, variable information, layers, and any other component of the design. Elements used with VDE are either static or variable.

- Static elements: In a VDE application, static elements are the parts of the design that do not change when the application changes from one record to the next.
- Variable elements: In a VDE application, variable elements are the parts of the design that change when the application changes from one record to the next. Variable elements in the design can include text, text files, graphics, and layers. Variables are inserted in the application directly, or through the use of rules, which are based on conditions defined in VDE.

#### **EOF**

End-of-file.

#### **EPS**

Encapsulated PostScript File. Refer to [Electronic](#page-10-1) Printing System (EPS).

#### <span id="page-10-0"></span>**Extended Binary Coded Decimal Interchange Code (EBCDIC)**

A code for representing alphanumeric information. EBCDIC values are used in conjunction with font character encoding tables. Two hexadecimal digits are used to represent the location of the character in the font-encoding table.

#### **Extensible Markup Language (XML)**

Refer to [XML](#page-28-1).

#### **F**

#### **.FNT**

A file format used for Xerox centralized fonts. The .FNT file format requires conversion to PostScript fonts for use with Variable Information Suite applications.

#### **Fixed Metrics**

The graphic character measurements, in physical units, such as dots or inches.

#### **Fixed Pitch Font**

A font that is made up of fixed-width characters. Refer to [Proportionally](#page-21-0) Spaced Font.

#### <span id="page-10-2"></span>**FluorescentMark color**

A [Specialty](#page-23-0) Imaging feature that is available on FreeFlow Print Server full color engines. Allows printing variable strings in a way that the content is not visible under normal light, but becomes visible under a UV or black light. Uses built-in pre-defined fluorescent color, sometimes referred to as UV Colorkeys.

#### <span id="page-11-0"></span>**Folder**

In the context of a VI [Project](#page-25-0) (VP), a folder is both a logical grouping of projects, and a filesystem directory containing the project directories of those projects. A folder directory has subdirectories that contain folder-shared resources that can be shared among any of the projects in the folder. Note that the term folder is not to be confused with a generic filesystem directory, which in Windows is often referred to as a folder.

#### <span id="page-11-5"></span>**Folder-Shared Resources**

VIPP® resources that can be shared among all projects in a single folder. These resources reside in folder-shared directories in a folder. Refer to [Folder.](#page-11-0)

#### **Font**

A font is a collection of individual characters combined into a character set that has common characteristics such as style, width, height, and weight.

#### **Font Index**

A user-defined alphanumeric string used to associate a font name and font size to that string. The font index is used in a VIPP® job to identify the font and font size attributes used to print all or part of a text string.

#### **Form**

An electronically composed arrangement of predefined lines, boxes, text, logos, images, and embedded text that can be printed as is or merged with data during the printing process. Xerox **FDL** or **FSL** forms require conversion to PostScript resources for use in VIPP® jobs. A VIPP® job can use multiple forms per page. Forms must be called before any page marking commands are called. Refer to **SETFORM** in the *VIPP® Language Reference Manual*.

#### **Form List**

A list of form names that identify the forms that are resident on a printer.

#### <span id="page-11-3"></span>**Forms Description Language (FDL)**

A printer-resident source language used to design electronic forms. Refer to Forms [Source](#page-11-2) [Language](#page-11-2) (FSL).

#### <span id="page-11-2"></span>**Forms Source Language (FSL)**

An uncompiled collection of user-created files that contain **FDL** commands. Refer to [Forms](#page-11-3) [Description](#page-11-3) Language (FDL).

#### <span id="page-11-4"></span>**FreeFlow® Makeready**

A module required to enable the use of RDO files by VI Compose. **RDO** files can be created or edited in the FreeFlow Makeready module to create the .vdi file that is used by VIPP<sup>®</sup> as a pointer to **RDO** TIFF files.

#### <span id="page-11-1"></span>**FreeFlow Print Server**

Used to describe the Xerox FreeFlow Print Server family of production print devices driven by the FreeFlow Print Server controller.

#### **FreeFlow® Variable Information Suite (VIS)**

A suite of software programs designed to enhance the production of print jobs that contain variable information on VIPP®-enabled print devices. The suite consists of these applications:

- FreeFlow<sup>®</sup> VI Compose
- FreeFlow<sup>®</sup> VI Design Express
- FreeFlow® VI Design Pro
- FreeFlow<sup>®</sup> VI eCompose
- FreeFlow® VI Explorer
- VIPP® Manage

#### <span id="page-12-2"></span>**FreeFlow® VI Compose (VIC)**

Formerly called VI Interpreter. A PostScript output, device-resident software that provides the means to print complex documents at production speeds. Using VI Compose with the VIPP® language provides enhanced variable data printing performance through the use of cached object elements, dynamic text flow, data driven graphics, data formatting, conditional processing, and workflow improvements.

#### <span id="page-12-3"></span>**FreeFlow® VI Design Express (VDE)**

Formerly called VIPP® Pro Publisher. A plug-in available for Adobe InDesign that is used to simplify the creation of VI Projects.

#### <span id="page-12-4"></span>**FreeFlow® VI Design Pro (VDP)**

Formerly called VI Designer.A Xerox tool that can be used to create or edit VIPP® applications.

#### <span id="page-12-5"></span>**FreeFlow® VI eCompose (VIeC)**

VIeC is a Xerox tool for Windows platforms that can process a VIPP® input file and create Adobe PDF files as output. VIeC can further split the output files into individual PDF sets, based on a logical boundary specified in the VIPP® **BOOKMARK** command. The PDF files produced can contain security, URL links, and so on. Various clients exist to enable job submission and server administration. A dispatch module can be used to call a user-defined process to help automate distribution of the created PDF files.

#### **FreeFlow® VI Explorer**

A Xerox tool used in Windows to preview and validate VI jobs and projects, and to provide easy access to Normalization and Demographics services.

#### <span id="page-12-0"></span>**G**

#### **GEPkey**

Graphic Element Property Key. For a list of default GEPkey values, refer to the standard lists, tables, and attributes in the *VIPP® Language Reference Manual*. Additional GEPkeys can be defined using the VIPP® **SETGEP** command.

#### **GIF**

GIF is a bitmap-based format designed for use on the Web. A GIF format is highly compressed to minimize file transfer time and supports images with up to 256 colors.

#### <span id="page-12-1"></span>**Global-Shared Resources**

VIPP® resources that can be shared among all projects in all folders in the repository. Globally shared resources reside in globally shared directories that are determined by the value of **SETPPATH**.

#### <span id="page-13-1"></span>**GlossMark® Text**

A [Specialty](#page-23-0) Imaging feature that is available only on FreeFlow Print Server full color print devices. Allows printing variable text strings in a way that the content is not visible in a straight-on view, but becomes visible as glossy text under inclined illumination. Uses pre-defined GlossMark Colorkeys.

#### **Golden Job**

A VIPP® job, when run to the device, validates correct installation and operation of VI Compose.

#### <span id="page-13-0"></span>**Graphical User Interface (GUI)**

Typically a What You See is What You Get (WYSIWYG) interface. For example, Microsoft Windows is a GUI interface. The following are some typical GUI elements:

- Bars, including sliding, scroll, and status bars
- Boxes, including check boxes, combo, dialog, and list boxes
- Buttons, including radio and spin buttons
- Dialogs or pop-up windows
- Fields for data or text entry
- Menus, including menu bars, and pop-up, cascading, drop- and pull-down menus
- Toolbars, including floating toolbars
- Windows, including application, tabbed, and paned windows

#### **GUI**

Refer to [Graphical](#page-13-0) User Interface (GUI).

#### **H**

#### **HCF**

High-capacity feeder.

#### **Highlight Color**

The use of solid, spot color to accentuate or contrast material from monochromatic areas, and typically from black printed areas. The term highlight color is used by Xerox to mean printing with black plus one color.

#### **I**

#### **.IMG**

A file format used for Xerox centralized images. The .IMG files require conversion to PostScript resources for use in VIPP® jobs.

#### **I or O**

Input or output

#### **Image**

A generic term to describe graphical resources such as a logo or photograph. VI Compose supports **JPEG**, **TIFF**, and **EPS** files as image types.

#### **Infrared Color**

A [Specialty](#page-23-0) Imaging feature that is available on FreeFlow Print Server full color print engines. Allows printing variable strings in a way that the content is not visible under normal light but becomes visible under infrared light. Uses built-in, pre-defined Infrared Colorkeys.

#### **Init File**

An init file is a set of VIPP<sup>®</sup> header instructions that can be prepended to a data file or, on some devices, added to a printer queue. These actions allow an application that is run multiple times using the same resources to be run independently from **VDE**. The new data file can be extracted from the database, and the init file can be prepended or set up in the printer queue.

#### **IP**

Internet Protocol.

#### **IP address**

The host address defined by the Internet Protocol, usually represented in dotted decimal notation.

## **J**

## **JCL**

Job Control Language

#### **JDE**

Refer to Job [Descriptor](#page-14-0) Entry (JDE).

#### **JDL**

Job Descriptor Library.

#### **JDT**

Refer to Job [Descriptor](#page-14-1) Ticket (JDT).

#### **JES**

Job Entry Subsystem.

#### **Job Demographics**

The job demographics functionality is used to capture information about a VIPP® job. Demographic information includes number of pages, copies and sets generated, pages generated per media type, and the number of images, forms, jdt, fonts, and miscellaneous resources used in a VIPP® job.

#### <span id="page-14-0"></span>**Job Descriptor Entry (JDE)**

A printer-resident command set that groups all the processing parameters for one print job or a group of print jobs that share print characteristics. Several JDEs make up a **JDL**.

#### <span id="page-14-1"></span>**Job Descriptor Ticket (JDT)**

JDT files contain the VIPP® commands to format a line data file. The JDT file is called by the VIPP® **STARTLM** or **SETJDT** command. For more information, refer to the *VIPP® Language Reference Manual*. A JCL Descriptor Ticket is used on LPS printers. The JCL Descriptor Ticket requires recoding in the form of a VIPP® JDT file to process a LCDS data file on a VIPP®-enabled

#### device.

#### **JPEG or JPG**

Joint Photographic Experts Group. A format for photographic images that offers compression with some loss of image quality. Because of their compression up to 20 to 1 and small file size, JPEG images are used widely in Internet publishing.

#### **K**

#### **Kinsoku**

Or, Kinsoku shori, a set or sets of line-break rules used when printing with Japanese fonts to determine where line and word wrapping occur.

#### **L**

#### **.LGO**

A file format used for Xerox centralized logos. A .LGO file requires conversion to a PostScript resource for use in VIPP® jobs.

#### **LAN**

Local Area Network.

#### <span id="page-15-1"></span>**Landscape**

The orientation of print lines or the top of an illustration that is parallel to the long edge of the paper.

#### <span id="page-15-0"></span>**Laser Printing System (LPS)**

A printer that uses laser technology to transfer characters and images onto a page. These types of printers typically process **LCDS** or Metacode data.

#### **Layout**

Refer to [Application,](#page-4-3) Design and Layout.

#### **LCDS**

Laser Conditioned Data Stream. Data that is intended to be printed to a Xerox LPS printing system. The same data file can be used in a VIPP® environment. The user can convert the **LCDS** resources to PostScript and create a JDT file to format the data correctly.

#### **Legacy Job**

A VIPP® job that does not have a **SETPROJECT** command. VIPP® jobs that do not use VI Projects stores VIPP<sup>®</sup> resources in libraries under the  $xqfc$  directory. The VIPP<sup>®</sup> resources include formlib, imglib, jdtlib, and so on. VIPP® jobs that use this library structure for VIPP® resources are referred to as legacy jobs.

#### <span id="page-15-2"></span>**Legacy Resource**

A VIPP® resource that is associated with a legacy VIPP® job. The directories that contain the legacy resources are determined by the values of these VIPP® commands:

- **SETEPATH**: Font lists and encoding tables
- **SETFPATH**: Forms, segments, and DBM files
- **SETIPATH**: Images
- **SETJPATH**: JDT files
- **SETMPATH**: Submission files, data files, fonts, and miscellaneous files

These commands are defined in the xgfdos.run or xgfunix.run file.

#### **Library**

Defined areas that are internal and external to a software product. The defined areas are used to store resources, files, and programs.

#### **Licensed Font**

A font for which you are required to pay royalties to a vendor, depending on usage. You can use licensed fonts with Xerox printers in accordance with the font shrink-wrap license agreement of the licensor or executable license agreement that accompanies all licensed font products.

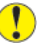

**Caution:** Printing with a licensed font to a non-Xerox printer can violate your licensing agreement.

#### **Limited Multiple Occurrence Tag**

Refer to [LMOT.](#page-16-0)

#### **Line mode**

Line mode refers to one of the four modes in which VIPP® can be started. The **STARTLM** command starts VIPP® in Line mode. Line mode is used to process transactional data sent typically from a mainframe. This data was formatted originally to be printed on line printers. **LCDS** data files can be processed using VIPP® Line mode.

#### **Line-mode documents**

Documents with no formatting instructions except for carriage control characters.

#### **Listing**

Sometimes referred to as sysout, is line data that has no page delimiters. Page delimitation is based on the number of lines per page.

#### <span id="page-16-0"></span>**LMOT**

LMOT is an acronym for Limited Multiple Occurrence Tag and is used to describe groups of data in an XML file that can be repeated a limited number of times. For example, a customer record can contain an LMOT group that contains information such as phone type, area code, phone number, and location. For any customer this information could be repeated for each phone type on record. Phone types could be home, work, or cell phone numbers. Each phone type has the same tags, but the data contained within the tags can be different. Using the phone type record example, the LMOT group would contain three phone iterations.

#### <span id="page-16-1"></span>**Local Resources**

Resources that can be used only by a single project. Local resources reside in the directory of the project to which they belong.

#### **Logical Page**

Refer to Physical Page or Logical Page or [Multi-Up.](#page-20-0)

#### **Logo**

A logo can be a corporate identifier. A logo is seen usually at the top of a page, but can also be located throughout an application. A logo is supplied normally as an image file.

#### **LPD**

Line Printer Daemon.

#### **LPI**

Lines-per-inch.

#### **M**

#### **Makeready**

Refer to FreeFlow® [Makeready](#page-11-4).

#### **Margin**

A term used to describe an area of the physical sheet of paper on which printing is not permitted. A margin, in effect, reduces the printable area of a physical sheet of paper.

#### **Markers**

Markers are reserved strings or sequences that, when embedded at appropriate places in a VIPP® job, affect the behavior of certain commands.

#### <span id="page-17-0"></span>**MicroText Font**

A [Specialty](#page-23-0) Imaging feature that is available on FreeFlow Print Server monochrome printers, Highlight Color printers, and full color printers. Allows printing variable text strings at point sizes that are smaller than 1 point.

#### **Multi-Byte Fonts**

Fonts that require more characters than can be specified in an 8-bit byte. Specifications for the VIPP® language include Chinese, Japanese, and Korean fonts.

#### **Multi-Up**

The ability to print multiple logical pages on a single physical page. Refer also [Physical](#page-20-0) Page or Logical Page or [Multi-Up](#page-20-0).

#### **N**

#### **Native mode**

One of the four modes in which VIPP® can be started. Native mode is the default mode because it needs no special command to start. However, Native mode is the least-used mode. VIPP® Native mode is often used to code VIPP® forms. A data file can include native mode VIPP® commands, using a native mode prefix to control some simple printing attributes.

#### **Native mode prefix**

A series of characters that indicate to the print device that a VIPP® Native mode command is about to follow. %%XGF is the default native mode prefix.

#### **NIC**

Network Interface Card.

#### **NMP**

Native Mode Prefix.

#### <span id="page-18-2"></span>**Non-VPF project**

A project that is organized according to the **SETPPATH** and **SETPROJECT** commands, but that does not contain a VPF file.

#### **O**

#### **ODBC**

Refer to Open Database [Connectivity](#page-18-0) (ODBC).

#### <span id="page-18-0"></span>**Open Database Connectivity (ODBC)**

A programming interface that allows programs to access data in a number of different Database Management Systems (DBMS) through [Structured](#page-24-0) Query Language (SQL). The **DBMS** can be set up to use one or more ODBC Data Sources for a program to access a **DBMS** through **ODBC**. On Windows operating systems, the Windows ODBC Data Source Administrator can help with this task.

#### **Orientation**

The direction in which text or images are positioned on the page. When text and images are positioned with the lines parallel to the shorter sides of the paper, the orientation is referred to as portrait. When the lines of text are parallel to the longer sides of the paper, the orientation is called landscape.

## **P**

#### **Page Layout**

A set of VIPP® commands and parameters that defines the layout of the logical page.

#### <span id="page-18-1"></span>**Page Size**

This term is used in the context of VDE. Page Size is an InDesign designation for the size of the page in the InDesign workspace. Page Size is set up in the Document Setup menu in InDesign. Page Size is not the same thing as the size of the paper on which it is printed, although the two can be the same physical size. Another definition is the size of the finished piece, for example, if creating a 100 x 150 mm (4 x 6 in.) postcard, the page size would be 100 x 150 mm (4 x 6 in.). Refer also to [Sheet](#page-23-2) Size.

#### **Palette**

A finite and predetermined set of colors used by color laser printers.

#### <span id="page-19-1"></span>**Paper Name**

The name given to a specific paper size. For example, the paper name **USLETTER** refers usually to a sheet of paper with the dimensions 8.5 by 11 in. Refer to [Paper](#page-19-0) Size.

#### <span id="page-19-0"></span>**Paper Size**

The physical size, in width and height dimensions, of a sheet of paper. Refer to Paper [Name](#page-19-1).

#### **Paper tray**

The tray from which paper is pulled for printing.

#### **Parameter**

A VIPP® parameter is a keyword that represents an internal value that affects the behavior of one or several commands or transform functions. A parameter can only be set using the **SETPARAMS** command. Parameters can be numbers or strings. A command can require multiple parameters.

#### **PATkey**

The label assigned to a pattern definition using the VIPP® **SETPPAT** command. The PATkey name is used to call in the pattern assigned to the label name.

#### **Patterns**

Shades of color or gray used in the background on a printed page. Patterns are used in graphic elements, DDGs, tables, and forms, in addition to whole page patterns. Refer to [Zebra.](#page-28-2)

#### **PC**

Personal Computer

#### **PCC tables**

Printer carriage control (PCC) tables are data files used to indicate to line printers how vertical movement of a page is controlled. Data files still exist with **PCC** bytes. VI Compose can be enabled to interpret **PCC** bytes when present.

#### **PDF**

Portable Document Format. When the term PDF is used in Variable Information Suite documentation, this term refers to Portable Document Format of Adobe.

#### **PDL**

Refer to Print [Description](#page-20-1) Language (PDL).

#### <span id="page-19-2"></span>**PDF Fillable Field (PFF)**

Field in a PDF document intended to be filled by the user, or recipient, who is expected to send the filled document back to the originator.

#### **PFF**

Refer to PDF [Fillable](#page-19-2) Field.

#### **Phaser®**

A Xerox printer replacement to the N-Series family of desktop and office printers.

#### <span id="page-20-0"></span>**Physical Page or Logical Page or Multi-Up**

Used in the context of VI Design Express. InDesign creates a document layout consisting of pages, as defined under the Document Setup menu. During the export function, there is an option to select a page size. This option is defined as the Physical Page or sheet on which the printer can print the job. This size can be the same or bigger than the document size defined in InDesign. Often the intention is to print a document multiple times on the physical sheet. In an IT world, this is referred to printing many logical pages, or printing the original document onto the physical sheet used by the printer, which is also known as *Multi-Up*. The export function in InDesign handles these options for **VDE**.

#### **POF**

Refer to [Printer](#page-21-1) Object File (POF).

#### **Portable Document Format (PDF)**

A non-platform specific format used to share data.

#### <span id="page-20-2"></span>**Portrait**

The orientation of print lines or the top of an illustration that is parallel to the short edge of the paper.

#### <span id="page-20-3"></span>**PostScript (PS)**

A page-description language written by Adobe Systems. For more information, refer to the *Adobe Red Book*.

#### **PPML**

Personalized Print Markup Language.

#### **PPML Repository**

A set of directories in which PPML resources can be located. Currently, PPML resources can be located anywhere on the file system on a FreeFlow Print Server workstation.

#### **PPML Resource**

A resource associated with a **PPML** job.

#### **Presentation**

The orientation in which the page is presented to the printer for printing. Refer to [Landscape](#page-15-1) and [Portrait](#page-20-2).

#### <span id="page-20-1"></span>**Print Description Language (PDL)**

A language used to describe printing jobs to a laser printer. **PDL** describes the input type, format, characteristics, processing functions, logical processing, and describes the output, type, format, fonts selection, and accounting options. Adobe PostScript is a **PDL**. **PDL** has two meanings: In legacy contexts, it is Print Description Language. In the PostScript context and other current contexts, it is Page Description Language.

#### **Printer Carriage Control (PCC)**

Used with line printers, **PCC** information controls the vertical displacement of a page, either up a line, multiple lines, or a page.

[Glossary](#page-4-0)

#### <span id="page-21-1"></span>**Printer Object File (POF)**

A file that contains printer resources, such as fonts, forms, images, and logos, used for printing documents.

#### **Printer profile**

A printer- and site-specific file that defines the printing environment.

#### **Productiom mode**

The fully licensed mode in which VIPP<sup>®</sup> operates without imposed per-job page limitations. Refer also [Demonstration](#page-8-0) Mode.

#### **Production speed**

A term used to describe print speed. When a printer is printing at production speed, it is running as fast as the printer and application allow.

#### **Project**

Refer to VI [Project](#page-25-0) (VP).

#### **Project Container**

Refer to VI Project [Container](#page-25-1) (VPC).

#### <span id="page-21-0"></span>**Proportionally Spaced Font**

A font that contains characters that vary in width. A font that is made up of fixed-width characters is called a fixed-pitch font.

#### **PS**

Refer to [PostScript](#page-20-3) (PS).

## <span id="page-21-2"></span>**R**

#### **Raster Document Object (RDO)**

An RDO is a single- or multiple-page file scanned with FreeFlow<sup>®</sup> [Makeready](#page-11-4) that contains TIFF, JPEG, or PDF files. VIPP® can use only the TIFF and JPEG files. When an RDO is created,  $a$ . CON directory is created that has the same name as the RDO. The .CON directory contains the actual files that make up the object and the RDO contains links to the files in the .CON directory. The RDO contains the formatting instructions for the document.

#### <span id="page-21-3"></span>**Raster Image Interpreter (RIP)**

A PostScript **RIP** executes scripted language, which is written in a user-readable format rather than compiled machine language. Use of an RIP allows you to instruct your print driver to emit **ASCII**encoded PostScript code, then open the output file with an **ASCII** viewer.

#### **RDO**

Refer to Raster [Document](#page-21-2) Object (RDO).

#### <span id="page-21-4"></span>**Record Processing Entry (RPE)**

Used in Line mode processing to control the format of single or multiple lines of data.

#### **Relative Metrics**

The graphic character measurements expressed as fractions of the square, called the em-square, whose sides correspond to the vertical size of the font. These measurements are resolutionindependent.

#### **Resolution**

A measure of the sharpness of a resource or a physical printer, expressed as the number of addressable dots-per-inch or pels per unit of length. For example, dots-per-inch, pels per centimeter.

#### **Resource**

The fonts, forms, images, or logos that are required, in addition to data, to print a document. A resource can be stored on the printer, in a library on the host, or in-line in the data stream.

#### **Resource Checking Mode**

This has now been replaced with Job Demographics. For more information, refer to the *FreeFlow VI Compose User Guide*.

#### **RGB**

The red-green-blue color format. Color in VIPP® jobs can be defined using RGB, or **CMYK** formats.

#### **RIP**

Refer to Raster Image [Interpreter](#page-21-3) (RIP).

#### **RPE**

Refer to Record [Processing](#page-21-4) Entry (RPE).

#### **Rule**

Used to control the logical flow in a variable data application. A rule is an **IF** or **ELSE** condition, which are decision points. If something is equal to *x* do *y*, otherwise do *z*. In VI Design Express, a rule can be used to test a database field or a value, and can be based on the result of an action such as placing text or an image. In addition, a VDE rule can turn on or turn off the visibility of an InDesign layer.

## **S**

#### **SAP**

Systems, Applications, and Products in data processing.

#### <span id="page-22-0"></span>**Scope**

Scope determines in which projects a VI Project resource can be used. A VI Project resource has one of the following scopes:

- Local
- Folder-shared
- Global-shared

In a VIPP® job, local scope takes precedence over folder-shared and global-shared scopes, such as if a resource in local scope is available also with the same name in either of the other two scopes, the resource in local scope can be used. Folder-shared scope takes precedence over global-shared

scope. Folder-shared scope and global-shared scope are referred to also as folder scope and global scope. Refer to Local [Resources](#page-16-1), [Folder-Shared](#page-11-5) Resources, and [Global-Shared](#page-12-1) Resources.

#### **Segment**

A segment can be a section of VIPP® code that can be reused. A segment is assigned a name and the name is called whenever that code segment requires execution.

#### **Separator Page**

Refer to [Banner](#page-5-2) Page.

#### **SETPPATH**

A VIPP® command that is specified in the  $xqf$ dos.run or  $xqf$ unix.run file and defines the following:

- Global resource directories for the VIPP® repository
- The parent directories in which VI Project folder directories can be located
- The allowable names for subdirectories within each folder directory that can contain foldershared resources, that are shared among any or all of the projects in the folder

For more information about the **SETPPATH** command, refer to the *VIPP® Language Reference Manual*.

#### **SETPROJECT**

A VIPP® command that is present in VIPP® submission files, and that gives the project and folder name for subsequent resource requests in the VIPP® job. The directories to search for resources are determined by the values of **SETPROJECT**and **SETPPATH**. For more information about **SETPROJECT**, refer to the *VIPP® Language Reference Manual*.

#### <span id="page-23-2"></span>**Sheet size**

In the context of VI Design Express, this designation is used in the InDesign Export menu when the final output parameters are created. Sheet size refers to the size of the sheet of paper on which the application is printed. Refer also to [Page](#page-18-1) Size.

#### **Simplex**

A method used to print only on the front side of the paper.

#### <span id="page-23-1"></span>**Slug or Crop Marks**

Slug is a term used to specify a mark, normally a short thin line, that is printed on the final output of the page and used as a guide to finish the application. It is used typically to guide a cutting operation. A slug is printed typically at each corner of the document, just outside of the document area defined by the document size that is used in the Document setup menu. The term crop mark is used often to describe the same thing.

#### <span id="page-23-0"></span>**Specialty Imaging**

A reference to the area of specialty printing in the offset industry that covers special printing effects. VI Compose includes support for [MicroText](#page-17-0) Font, [GlossMark®](#page-13-1) Text, [Correlation](#page-7-3) Mark, and [FluorescentMark](#page-10-2) color. These unique printing capabilities can be used to deter fraud and add visual effects to documents.

#### **SQL**

Refer to [Structured](#page-24-0) Query Language (SQL).

#### **String**

Text, usually with a length restriction, that is enclosed in () and is meant to be processed as one entity. A string can usually include special characters and uppercase alphanumeric characters.

#### <span id="page-24-0"></span>**Structured Query Language (SQL)**

A standard language for performing operations on a relational. Database [Management](#page-7-2) System [\(DBMS\).](#page-7-2)

#### **T**

#### **Tables**

Refer to [Array.](#page-4-4)

#### **TIFF**

Tagged Image File Format, TIFF is a raster format designed as a standard. Almost every graphics application can read and write TIFF files. There are many variations of TIFF, considering that TIFF supports six different encoding routines and three different image modes: black and white, grayscale, and color. Uncompressed TIFF images can be 1, 4, 8, or 24 bits per pixel. TIFF images compressed using the LZW algorithm can be 4, 8, or 24 bits per pixel. TIFF files can save RGB, **CMYK**, and Lab color mode information, but not duotones.

#### **TOF**

Top of form.

#### **Transactional Database**

A database that can contain several records. Each record represents a transaction.

#### **Transform Functions**

A sequence made up of one or more operands and a VIPP® transform function keyword. The sequence operates some transformation on one of the operands and substitutes the entire sequence with the transformed operand. The sequence can replace any operand of any command or transform function, assuming that the value of the result is appropriate to replace that operand. This action allows transform functions to combine.

#### **Tumble Duplex**

A page that contains printing on both sides of the paper, with the top of the front side of the page matched to the bottom of the back side of the page. Refer also to Duplex or [Tumble](#page-9-1) Duplex.

#### **V**

#### **Variable Information**

A term used as a generic description of the data that is used in VIPP® applications. The generic description refers to the many resources that can be inserted into an application, and to the way elements of the design can be placed conditionally into the application. The most recognizable Variable Information application is a mail-merge application, in which the variable data, name, address, and so on found in a data base file, are inserted into a letter.

#### <span id="page-25-2"></span>**Variable Information Production PrintWare (VIPP®)**

A programming language used as a basis for FreeFlow VI Compose and the software that is included in the FreeFlow Variable Information Suite of applications. When processed by VI Compose, VIPP® provides an easy way to use Xerox PostScript devices in a traditional non-PostScript environment. Output, such as line-mode data, field-delimited data, or XML produced by traditional applications, can be imaged on a Xerox PostScript printer while requiring few, if any, modifications to the applications that generate the data.

#### **Variables**

A variable is a user or predefined data element that can be used in a VIPP® job. For example, the variable **VPOS** contains the current vertical print position.

#### **VI Compose (VIC)**

Refer to [FreeFlow®](#page-12-2) VI Compose (VIC).

#### **VI Design Express (VDE)**

Refer to [FreeFlow®](#page-12-3) VI Design Express (VDE).

#### **VI Design Pro (VDP)**

Refer to [FreeFlow®](#page-12-4) VI Design Pro (VDP).

#### **VI eCompose (VIeC)**

Refer to FreeFlow® VI [eCompose](#page-12-5) (VIeC).

#### <span id="page-25-0"></span>**VI Project (VP)**

Also called a project, a VP is the logical grouping of VIPP<sup>®</sup> components as a single entity to simplify job resource handling tasks. The physical grouping of the same resources in a single compressed archive is referred to as a VI Project [Container](#page-25-1) (VPC). VI Projects can contain a VI Project File (VPF), which is used by applications like VI Design Pro to provide high-level features related to project management. To differentiate between projects with a VPF and projects without a VPF, the term [Non-VPF](#page-18-2) project is used. Each VI Project has a project directory, whose name is the same as the project, and which contains the VPF file for the project and any Local [Resources](#page-16-1) in the project.

#### **VI Project Container (VPC)**

A VPC is the physical grouping of resources of the project. VPC is a compressed archive that contains all the resources of a VP plus the VPF file, and is used for transporting and archiving VPs.

#### **VI Print Package (VPP)**

A VPP is a print-ready package output during the Export function of VI Design Express. The VI Print Package is designed for direct submission to an office device and is a self-contained print file. VI Design Express software packages all resources, control files, license files if available, and so on into the .vpp file. Unlike the .vpc file, the printer does not need to extract the files onto disk, however, system resources on the target device can be sufficient to allow the . vpp file to store all resources in memory. If there are not enough system resources, review how to submit  $a$ .  $vpc$  file to an office device.

#### <span id="page-25-1"></span>**VI Project Container (VPC)**

A VPC is the physical grouping of all assets and resources used in the job that are required to print the application. The assets include all resources stored in the asset folder, plus VDE-generated

resources such as JDTand DBM files, which are used by the printer to format the variable data application. The VPC is a compressed archive file, which can be printed directly to a Fiery print controller with VI Compose installed or **FFPS** that has been configured using a queue option called the VI Projects Container Filter (VPCF) to deploy and print that file type.

#### **VI Projects Container Filter (VPCF)**

A filter option of the **FFPS** queue settings that enables the direct submission of a VI Container . vpc file as a print file. Depending on the **VPCF** filter options selected, a vpc file, when sent to a queue with the **VPCF** option enabled, can do the following:

- Deploy the resources to the device
- Deploy the resources and print the file, leaving the resources installed on the device
- Deploy the resources, print the data file, then remove the job resources from the device

#### **VI Project File (VPF)**

A VPF corresponds to a single VP. A VPF contains the VP attributes and a list of the resources that make up the VP. A VPF always has a .vpf extension, and is stored in the directory of its project, which also contains the rest of the local resources of the project. For more information, refer to [Scope.](#page-22-0)

**Caution:** VPF files are generated automatically and should not be modified manually.  $\bullet$ Unexpected results can occur when an incorrectly altered VPF is encountered.

#### <span id="page-26-0"></span>**VI Project Resource**

A file that is part of a VI Project. Generally, VI Project resources are VIPP® resources, but there can also be non-VIPP® files included in the project. The non-VIPP® files are not processed by VI Compose. A project resource can be part of a VI Project with a VPF, or a non-VPF project. The directories that contain project resources are determined by the value of the **SETPPATH** command in the xgfdos.run or xgfunix.run file, together with the SETPROJECT command in a VIPP® job.

#### **VIPP®**

Refer to Variable [Information](#page-25-2) Production PrintWare (VIPP®).

#### **VIPP® Cabinet**

A folder on a FreeFlow Makeready system that can contain resources that can be accessible to VIPP® jobs.

#### **VIPP® Command**

A stand-alone sequence made up of any number of operands and a VIPP® command keyword as described in the syntax. Operands, if any, are always placed before the command. Commands are all uppercase to prevent conflict with PostScript operators.

#### **VIPP® Pro or VIPP® SE VIPP®**

Pro describes the type of VIPP® Pro code that is processed directly by VI Compose at the device without the need to go through a costly pre-composition step. The data file is processed at run time on the device. A pre-composition VIPP® workflow is referred to as VIPP® SE, in which a precomposed print file is generated outside of the printer. With VIPP® Pro, changes can be made right up to print time, the data files do not need to be chunked, and it is quick and easy to reprint one or more records. Total processing and print time is much faster with VIPP® Pro.

#### **VIPP® Pro-enabled**

Describes a device on which VI Compose software resides. VIPP® documents and VDE applications can be sent to a VIPP® Pro-enabled print device.

#### **VIPP® Repository**

A collection of VIPP<sup>®</sup> resources and projects. You can have multiple VIPP<sup>®</sup> repositories on a single workstation or FreeFlow Print Server printer. Each repository is associated with an xgfdos.run or xgfunix.run file and can contain both legacy and project resources. Refer to Legacy [Resource](#page-15-2) and VI Project [Resource](#page-26-0).

#### **VIPP® Resource**

A VIPP® resource is a file that is used by a VIPP® job or VI Project. VIPP® resources include the following:

- Forms
- Images
- Segments
- Text, data, and program files
- PostScript files
- Submission files

#### <span id="page-27-0"></span>**VIPP® Service Module (VSM)**

The VIPP® Service Module consists of features and functions that act primarily on the workflow space of your VIPP®-enabled device rather than on the actual composition and assembly of documents. Job service features are used to provide information about the job or to enable job processing before printing and imaging occur. The VSM can be installed and activated. For more information, refer to the *FreeFlow VI Compose User Guide*.

#### **VIPP®-enabled**

Describes a device on which the VI Compose software resides. VIPP<sup>®</sup> documents can be sent to a VIPP®-enabled print device.

#### **VIPP® Manage**

VIPPManage is a utility used with VIPP®-enabled desktop or office print devices to load the VI Compose software and production license, install VIPP® patch files, and manage VIPP® resources.

#### **VSM**

Refer to VIPP® Service [Module](#page-27-0) (VSM).

#### **VTP**

Refer to FreeFlow® VI [eCompose](#page-12-5) (VIeC).

#### **W**

#### **WYSIWYG**

An acronym for What you see is what you get and used to indicate that what you see on your computer screen is what is produced when the application is printed.

## <span id="page-28-0"></span>**X**

#### **Xerox Specialty Inks**

Xerox Specialty Inks is an optional fifth color, available on the Xerox 1000 Printer or Xerox 800 Printer. The VI Design Express supports the creation of variable data documents targeted for this device by allowing users to easily apply Xerox Specialty Inks to text and graphics without the need to apply spot colors or overprint.

## **XETC**

Xerox Europe Technical Centre

## **XJT**

Refer to XML Job [Tickets](#page-28-3).

## <span id="page-28-1"></span>**XML**

Extensible Markup Language (XML), is a data format that uses <start> and </end> tags to encapsulate the data and attributes associated with a data file. XML data files can be imported into the VDE panel, which allows you to select XML data elements to publish on a page, or for use in conditional logic.

## <span id="page-28-3"></span>**XML Job Tickets**

The VIPP® resource that contains all the format instructions to format an XML data file.

## **XML mode**

The VIPP® mode used to process XML data. XML mode is started by the **STARTXML** command.

## <span id="page-28-2"></span>**Z**

## **Zebra**

Used to describe horizontal bars of a set width on a piece of paper. This refers to greenbar, which was a typical paper type used to print sysout type reports on old line printers. The green and white bars made it easier to read the printed data.

[Glossary](#page-4-0)

 $\bigg)$ 

## <span id="page-30-0"></span>VIPP® Language Quick Reference Card

The VIPP® Language Quick Reference Card (QRC) is a printable reference that contains lists of VIPP® commands and variables, sorted by function, and VIPP® variables sorted by type.

The QRC is formatted for landscaped USLetter paper. For your convenience, you can fold the QRC into thirds and keep the reference information close to your workstation.

#### **Cyclecopy Control**

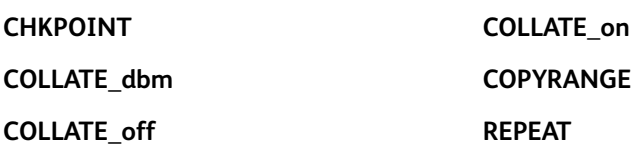

#### **Date and Time**

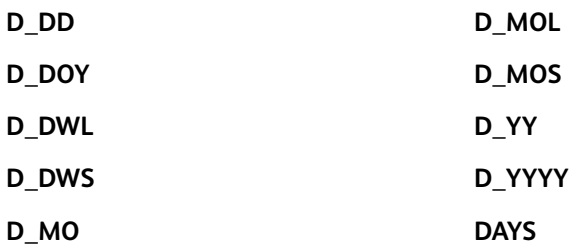

## **Design and Debugging**

**AUTOGRID**

**BLGRID**

**FSHOW**

#### **Font and Color**

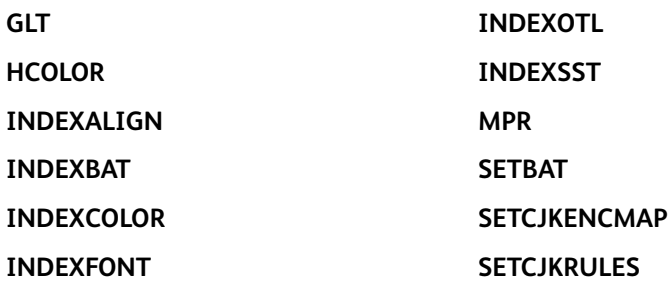

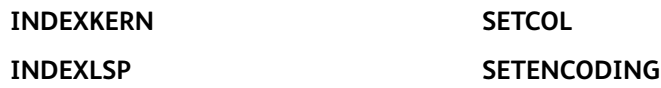

#### **Markers**

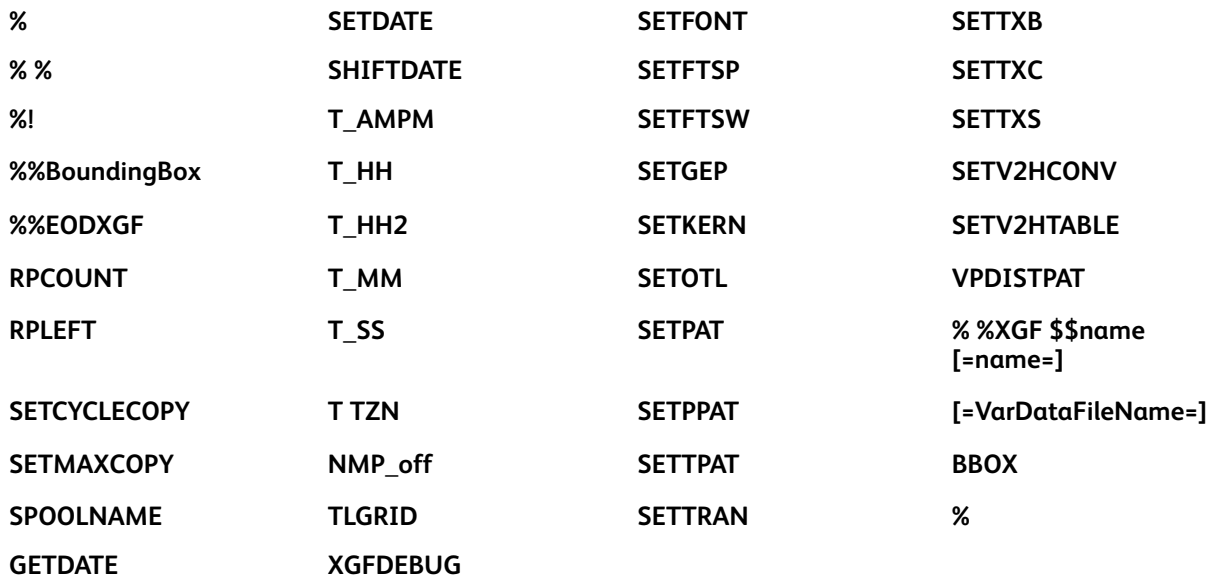

This Quick Reference Card provides a listing of VIPP® commands and variables by function, and variables by type. For more information about each of these commands, refer to the *VIPP® Language Reference Manual*. Not all commands are available in the VIPP® Open Edition. Refer to the appropriate documentation.

#### **Commands by Function**

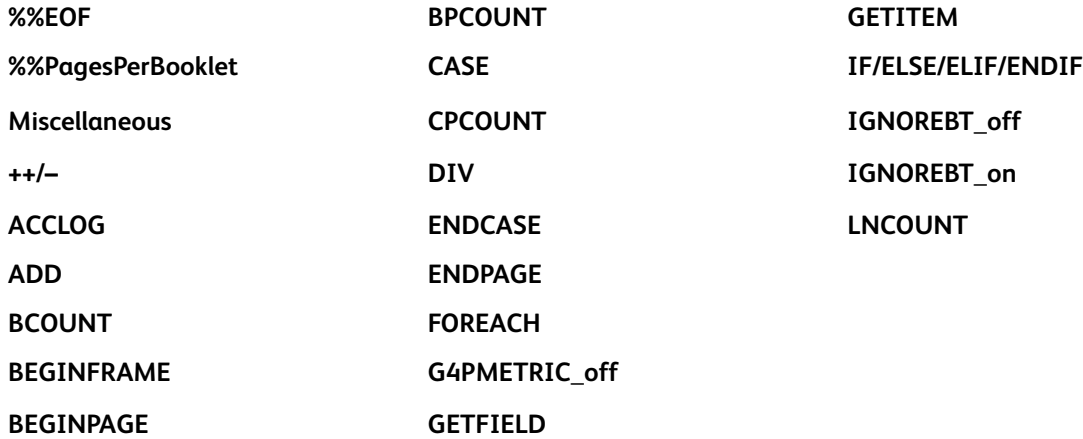

## **Output Device**

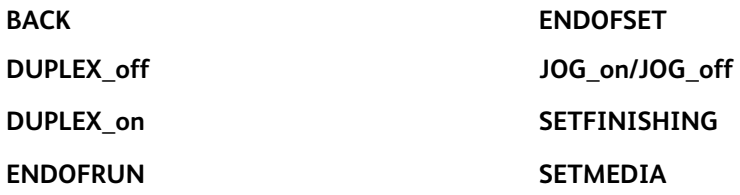

## **Page Control**

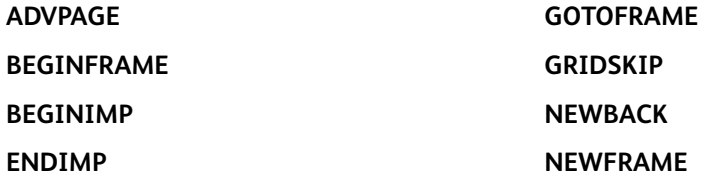

## **Page Layout**

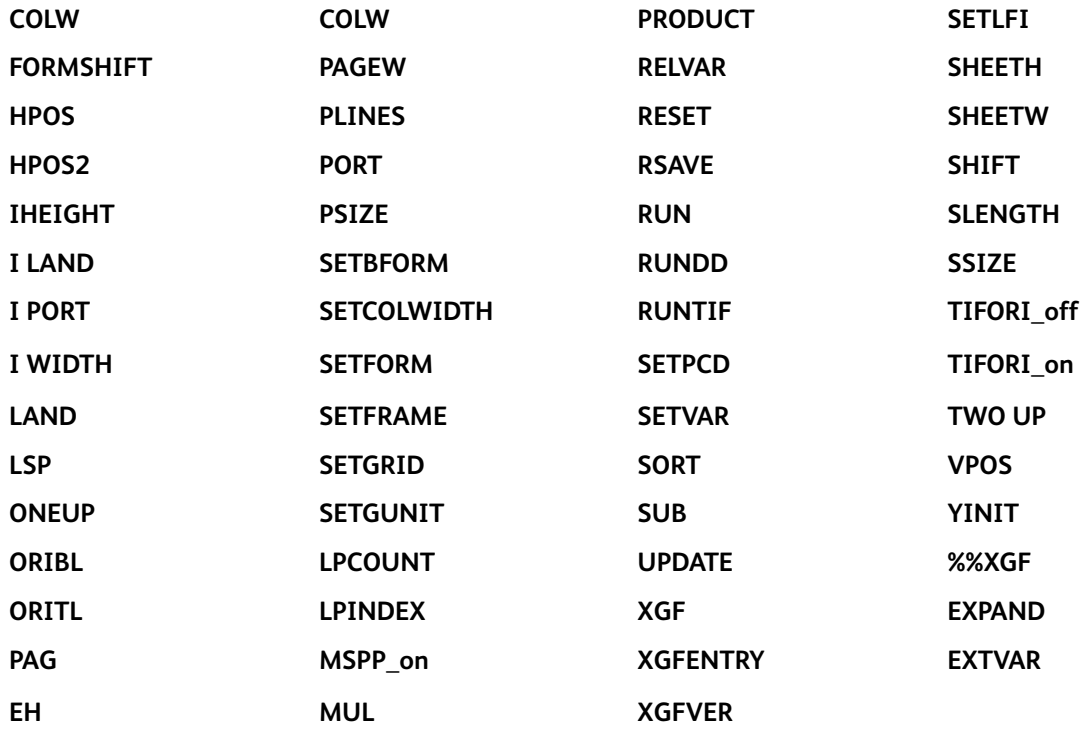

## **Page Marking**

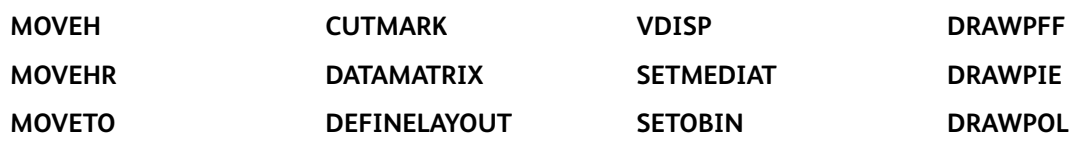

## VIPP® [Language](#page-30-0) Quick Reference Card

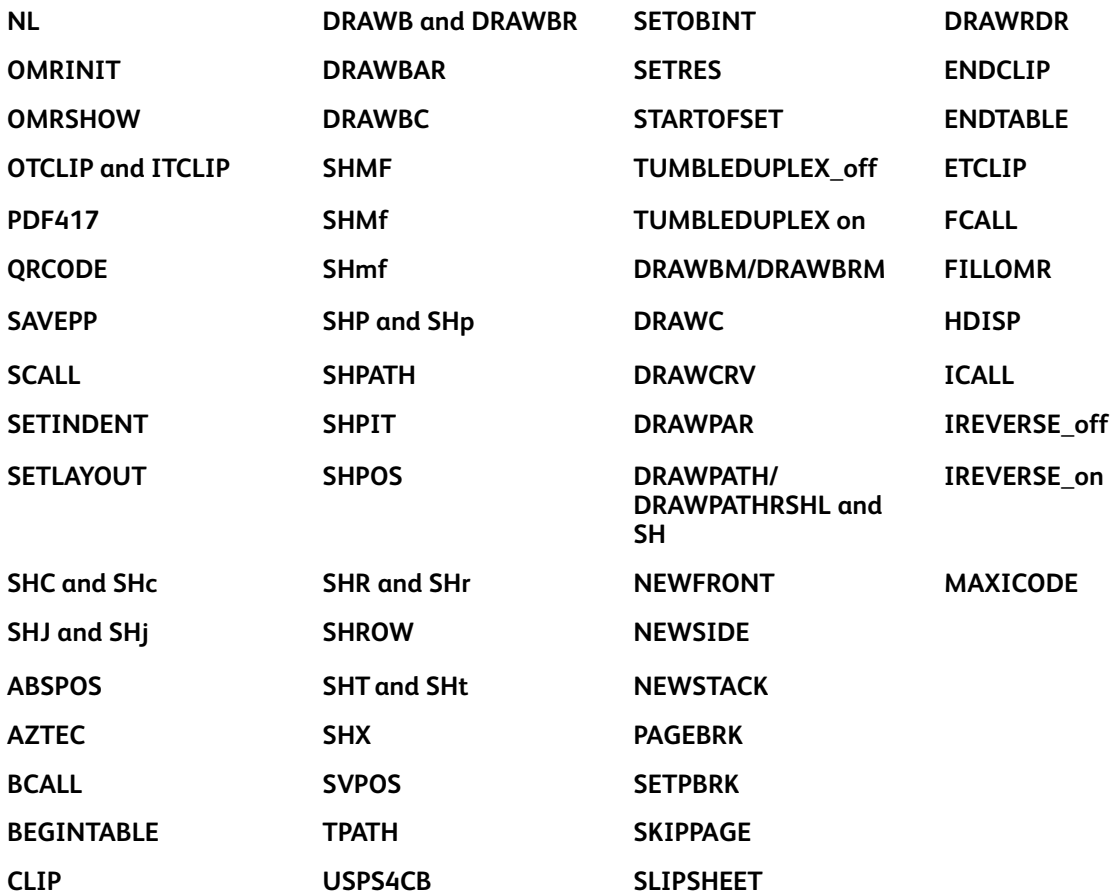

#### **PDF Control**

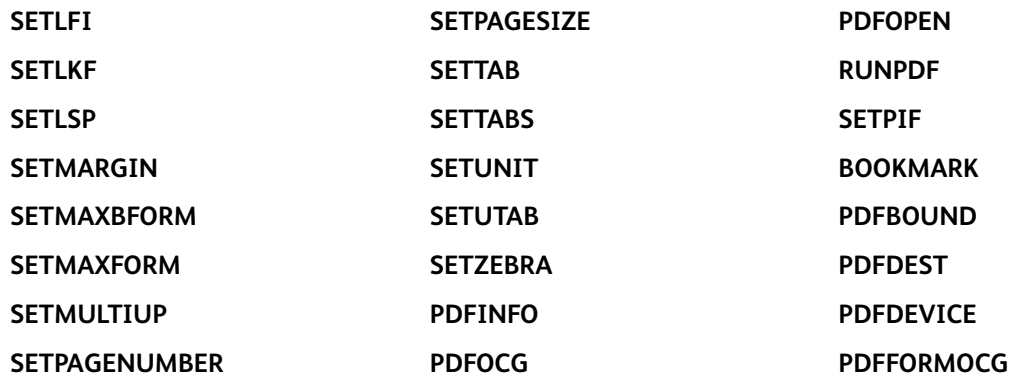

## **Printer Control Character**

**SETSKIP**

**SETVFU**

**BEGINPCC**

## **ENDPCC**

**SETPCC**

## **Print File Processing**

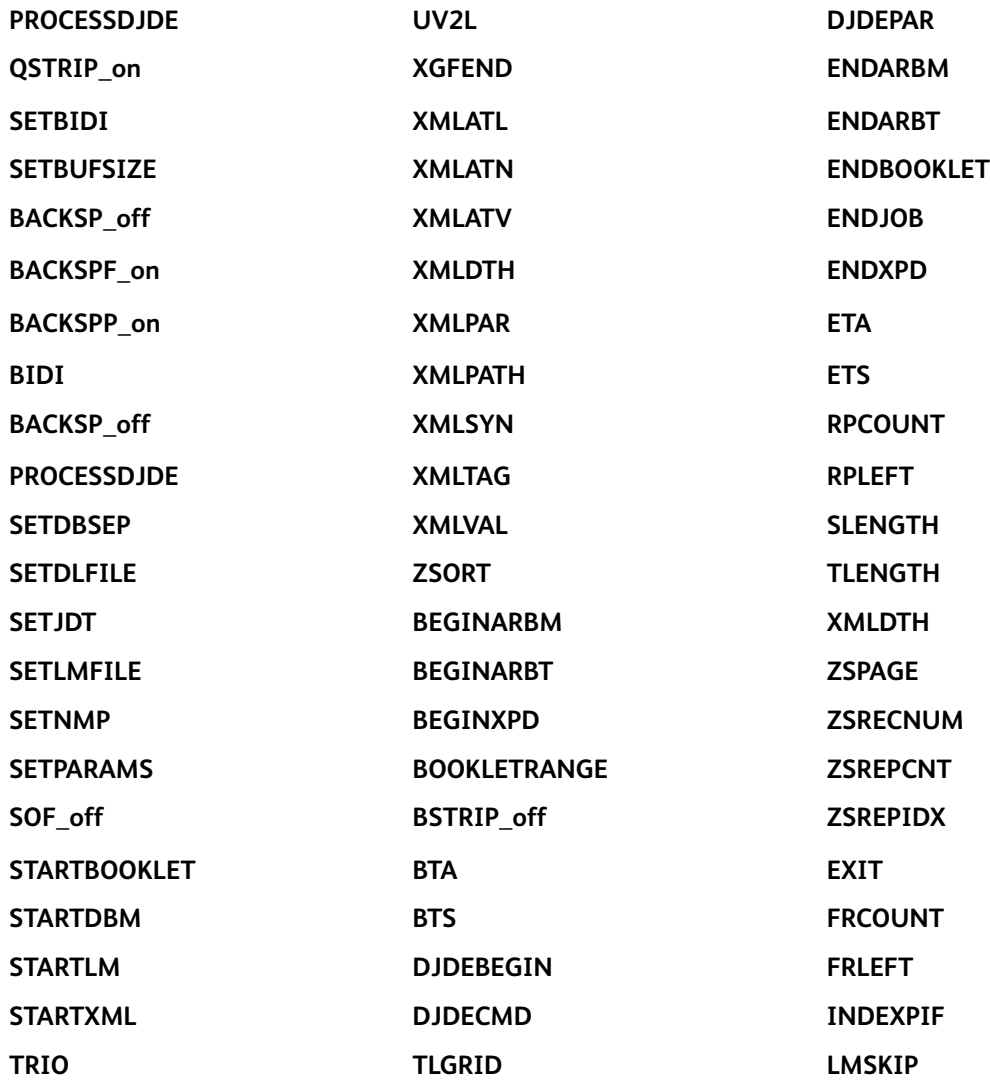

## **Record Processing Entry**

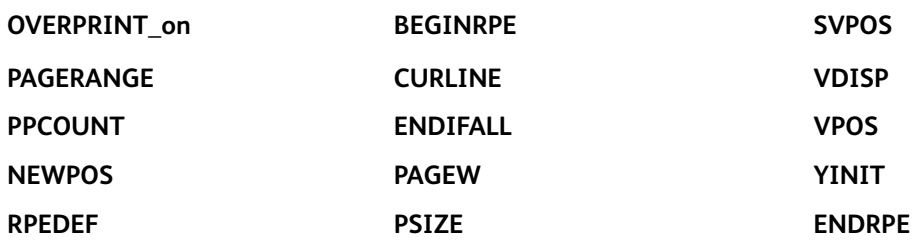

## VIPP® [Language](#page-30-0) Quick Reference Card

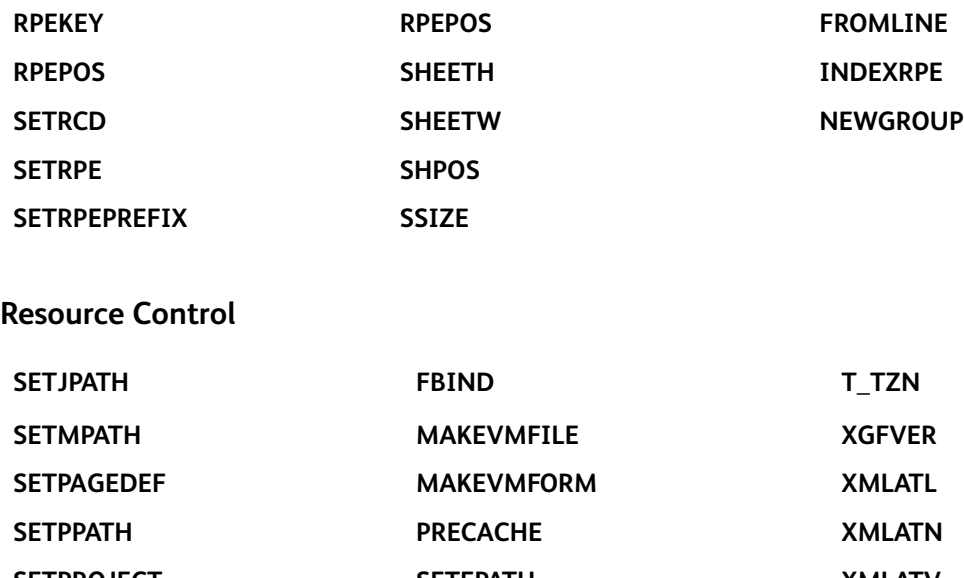

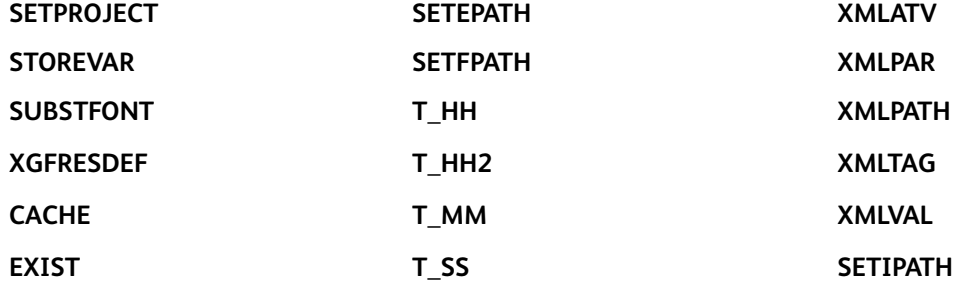

## **Transform Functions**

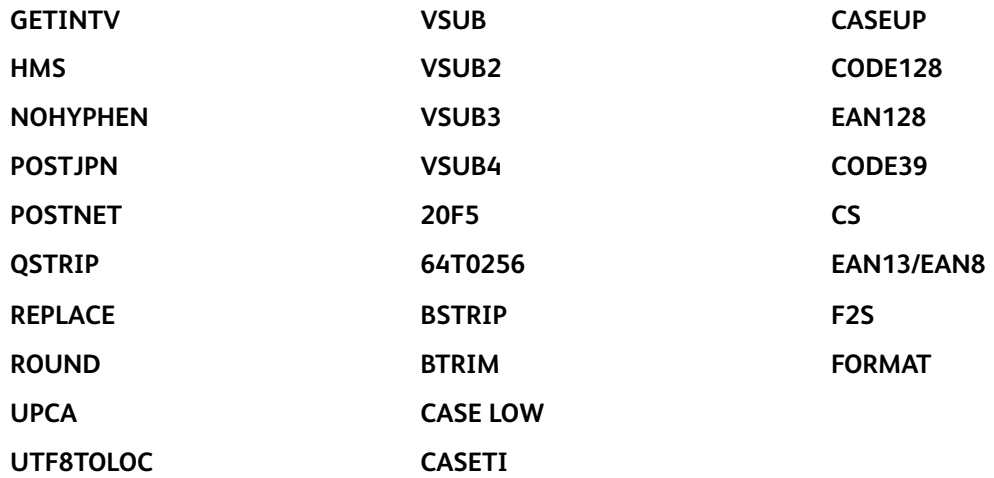

## **Boolean**

**BACK**

**GRIDSKIP**

**Color**

**HCOLOR**

**Form**

**AUTOGRID**

**BLGRID**

**GEPKey**

**CLIP**

**Integer**

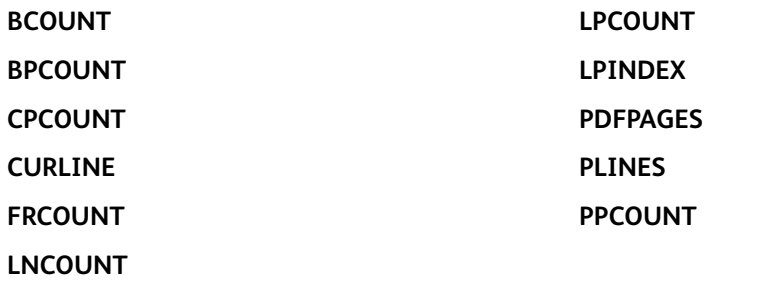

**Real**

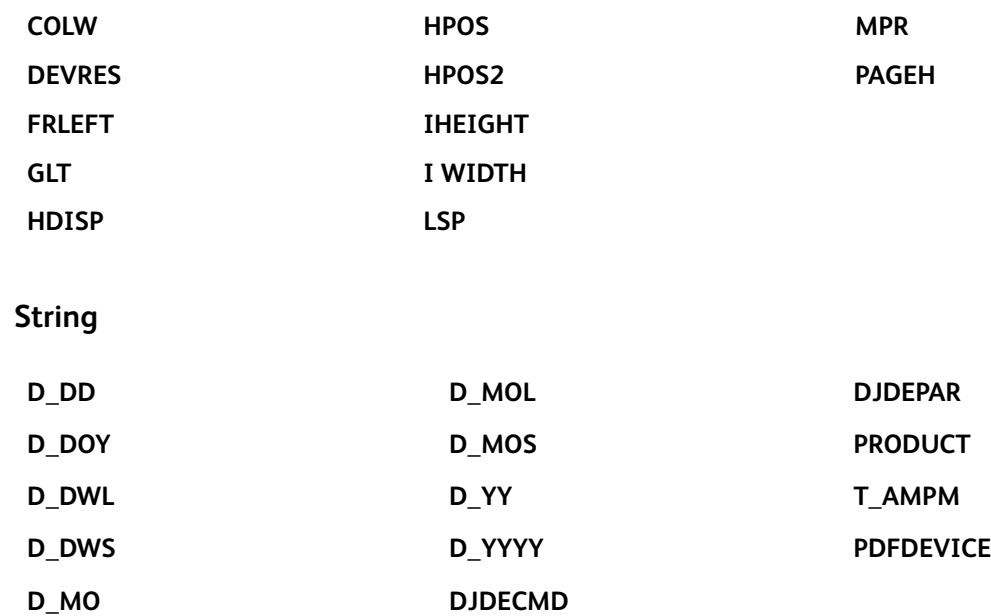

VIPP® [Language](#page-30-0) Quick Reference Card

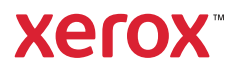